Для регистрации нового пользователя заходим на сайт СДО КУ «ЛокоТех» <https://do.locotech.ru/> Нажимаем «Войти»

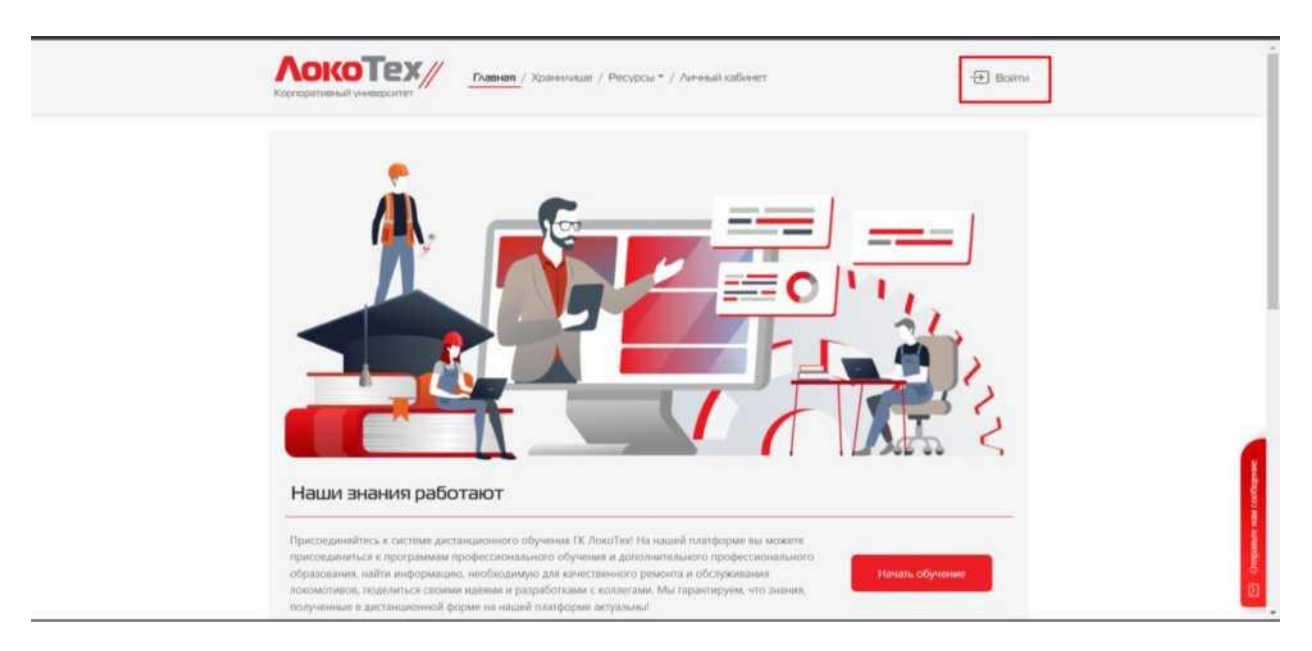

Нажимаем кнопку «Регистрация»

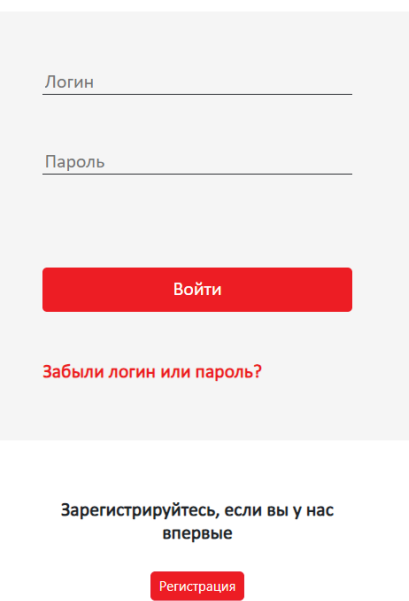

## Вход в систему

## **Если Вы из ЖДРМ или ЛокоТех-Сервис:**

Выбираем организацию (ЛокоТех-Сервис/ЖДРМ по подразделениям), вносим ФИО и табельный номер (в точном соответствии с номером из 1С), номер телефона (вносим без 8, без +7) и выбираем запрашиваемую роль **«Слушатель»**, подтверждаем согласие на обработку персональных данных (галка внизу таблицы), нажимаем «Проверить». После этого регистрация будет завершена, система выдаст логин и пароль и вышлет смс на указанный номер телефона.

Отдельно необходимо обратить внимание на то, что зарегистрироваться на конкретные ФИО можно только один раз, поэтому необходимо сохранить выданный системой логин и пароль и постараться его не терять.

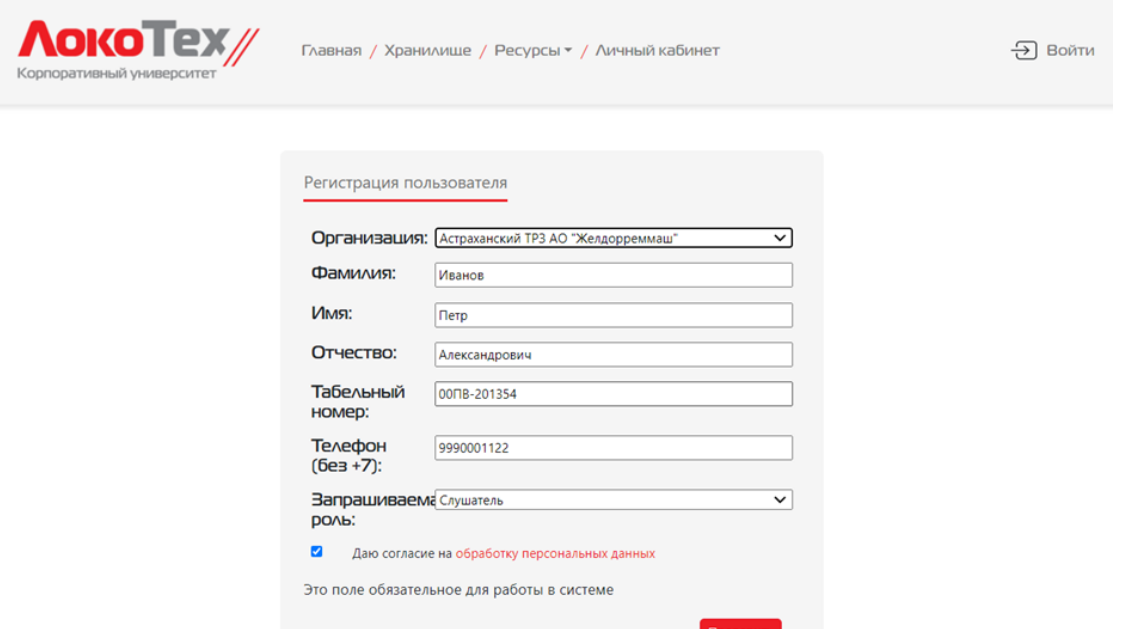

## **Если Вы из сторонних организаций** (а также работники исполнительного аппарата

ЛокоТех)**:**

Выбираем организацию (**Иная организация**), вносим ФИО, номер телефона (вносим без 8, без +7), табельный номер (не вносим) и выбираем запрашиваемую роль **«Слушатель»**, подтверждаем согласие на обработку персональных данных (галка внизу таблицы), нажимаем «Проверить». После этого регистрация будет завершена, система выдаст логин и пароль.

Отдельно необходимо обратить внимание на то, что зарегистрироваться на конкретные ФИО можно только один раз, поэтому необходимо сохранить выданный системой логин и пароль и постараться его не терять.

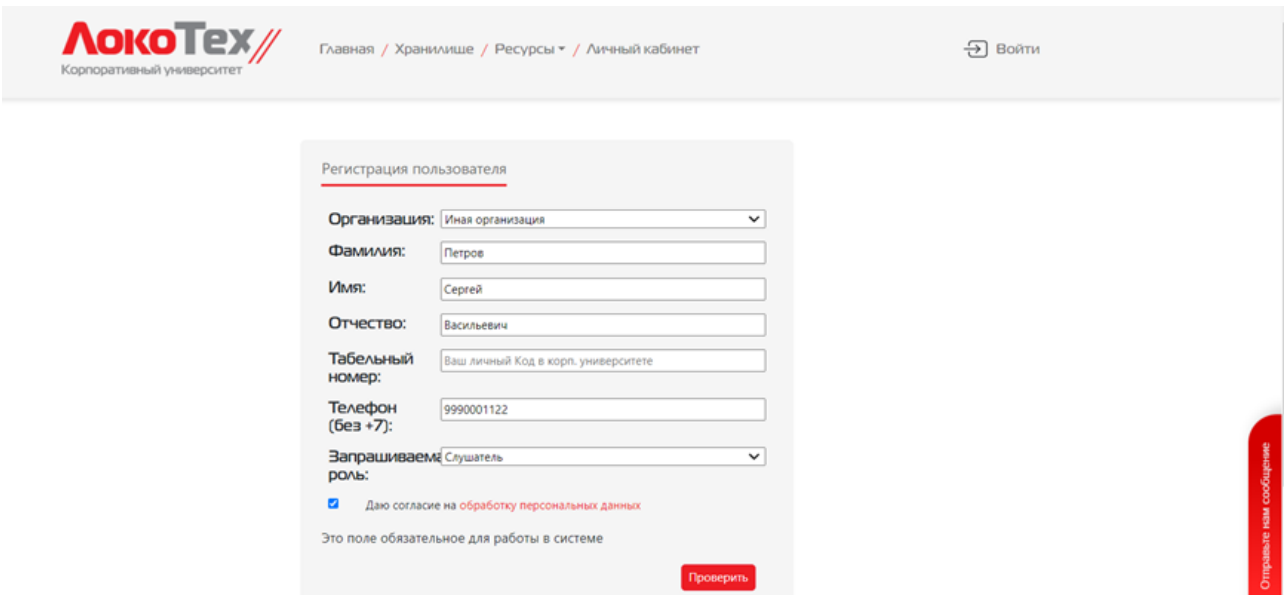